# **HOW TO USE PEN CENTRAL**

OUR NEW ONLINE PORTAL FOR CYBER INSURANCE FROM PEN

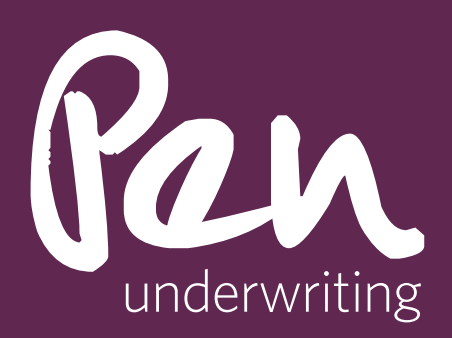

Step 1:

Select "Prepare Quote"

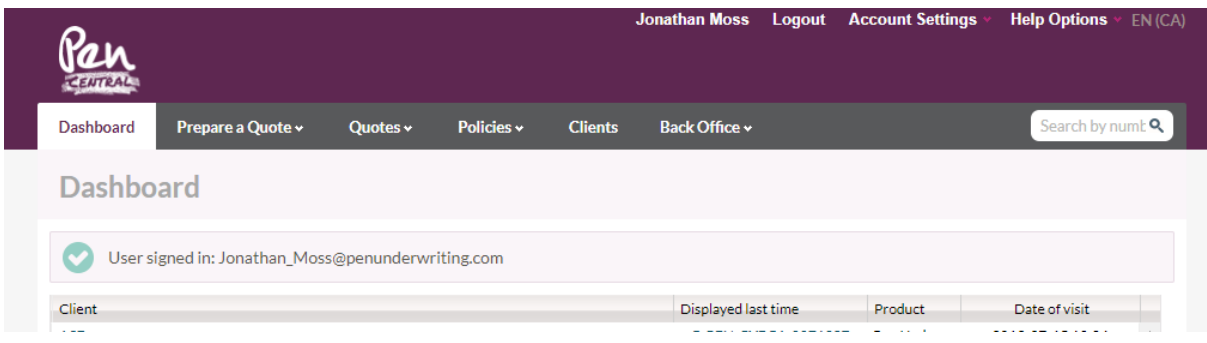

Select "Cyber CA"

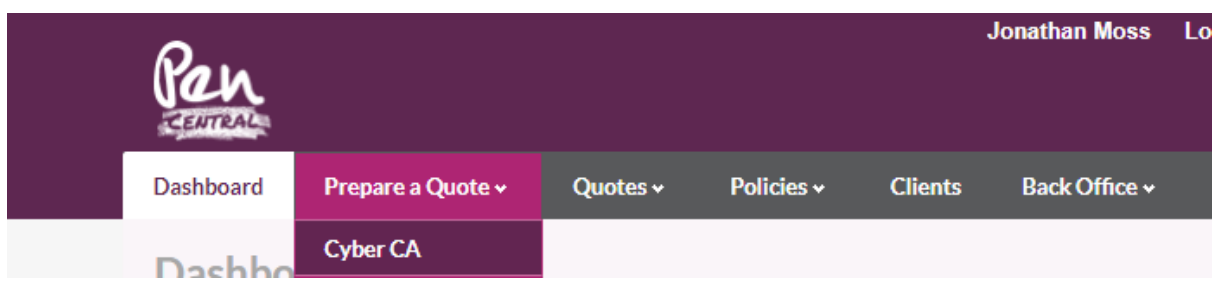

Enter Basic Risk Details For Address, you can enter Post Code.

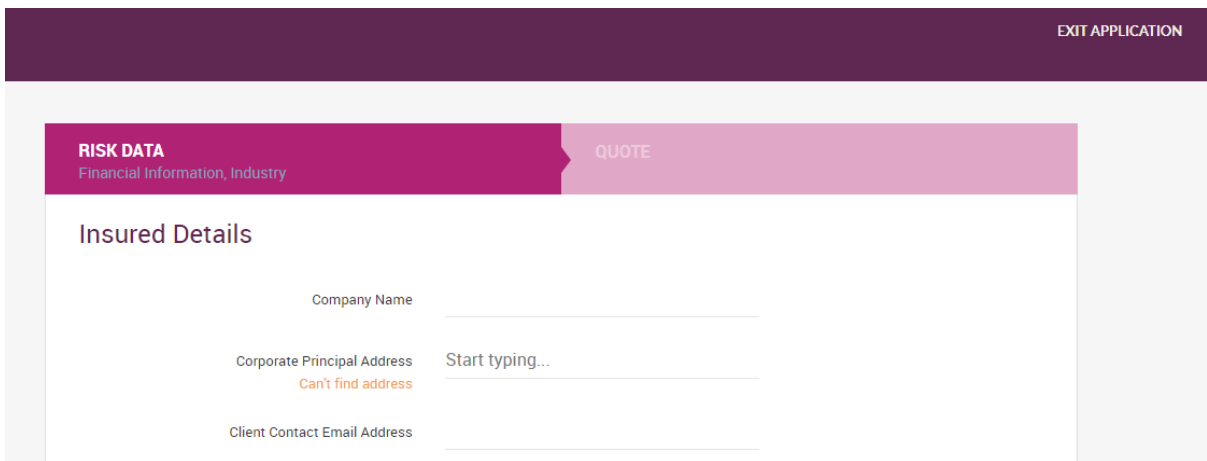

If address does not autofill, click "Can't find address" and free type address into portal.

Please note that we are unable to quote businesses who are located in Quebec.

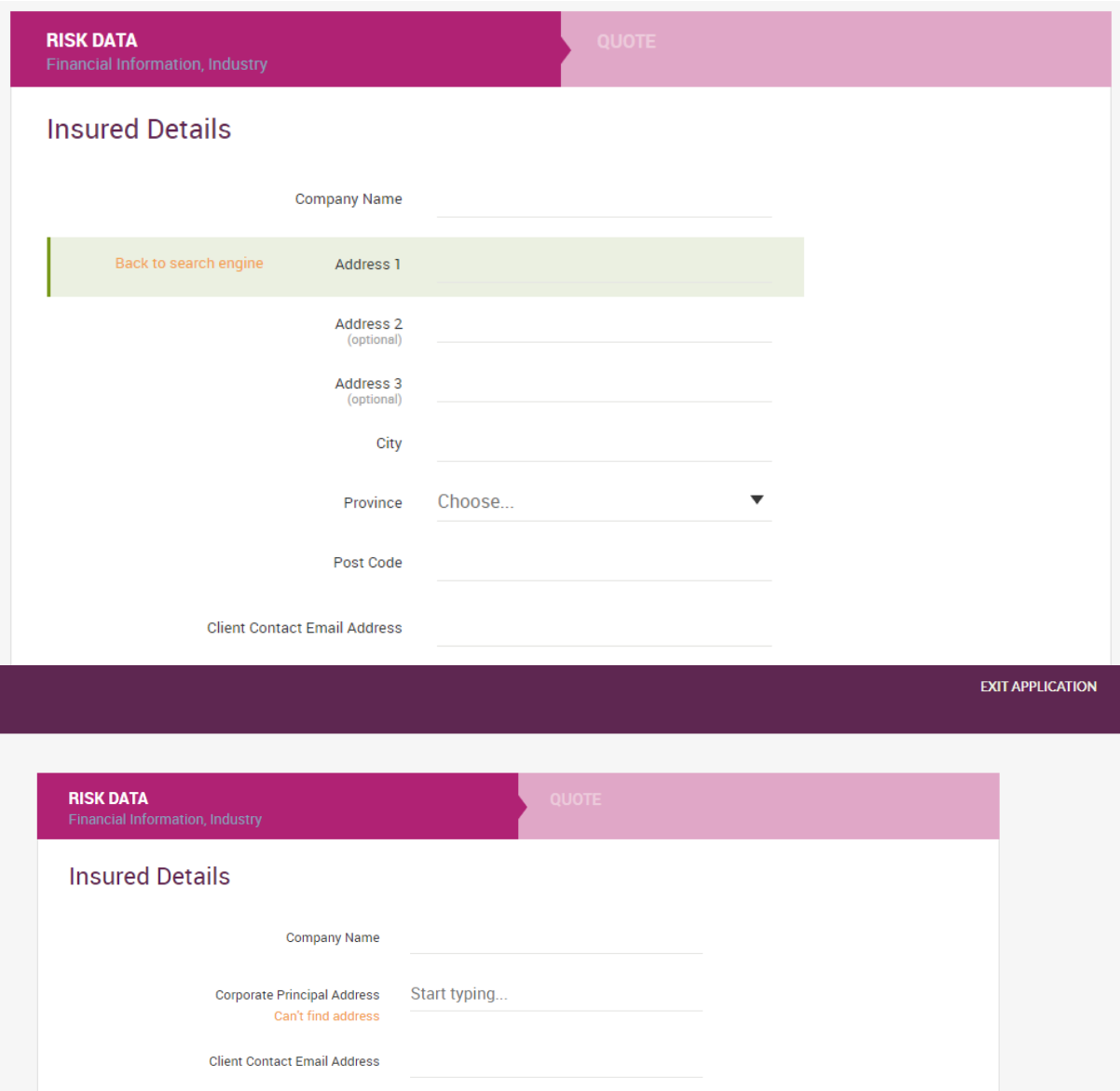

"Client Contact Email Address" is to enable brokers to send quotation and policy documents directly from the platform. Pen does not use this information to contact your clients directly.

Select Primary Industry, bearing in mind the Excluded Industries which fall outside of appetite and we are unable to quote for.

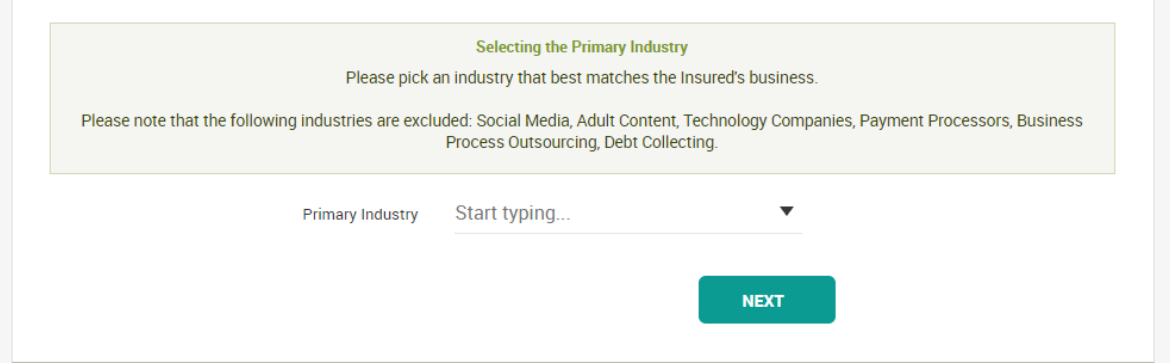

Definitions of excluded industries below:

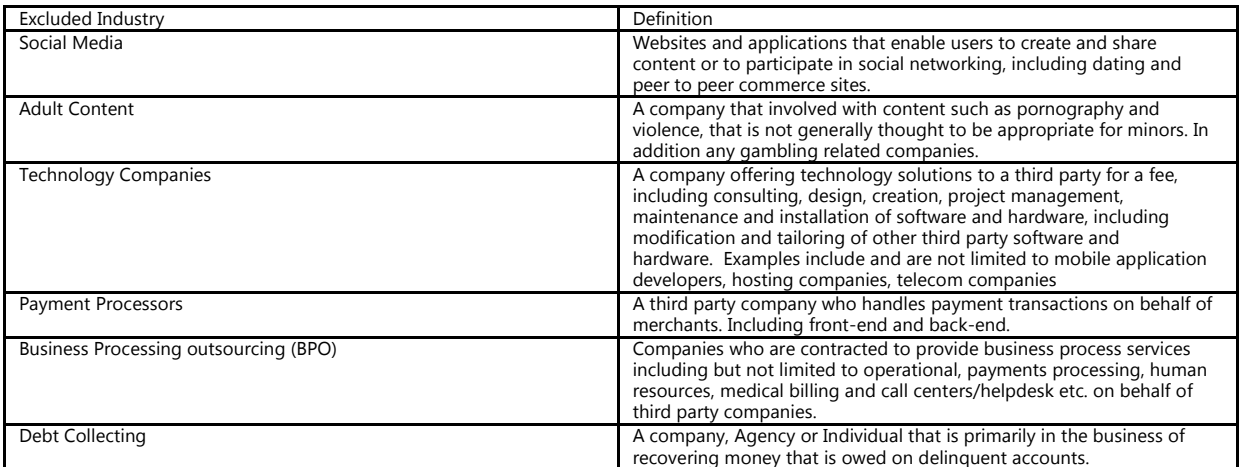

When prompted enter the relevant financials from the last completed financial year (this will depend on the industry selection which financial is asked for – e.g. Manufacturing is Gross Revenue, Healthcare is Net Patient Revenue etc.

Click "Next" to proceed to next screen

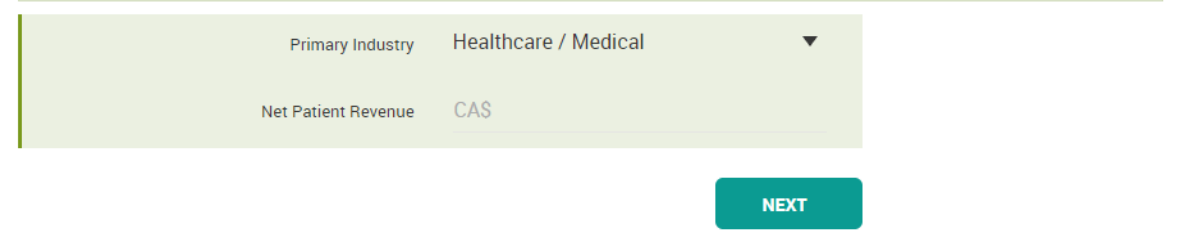

Answer the question set provided and click "Next". Please note that:

- If the answer to question 1 is "No", the client is not eligible for a quote.
- If the answer to question 2 is "No", the client is not eligible for a quote.

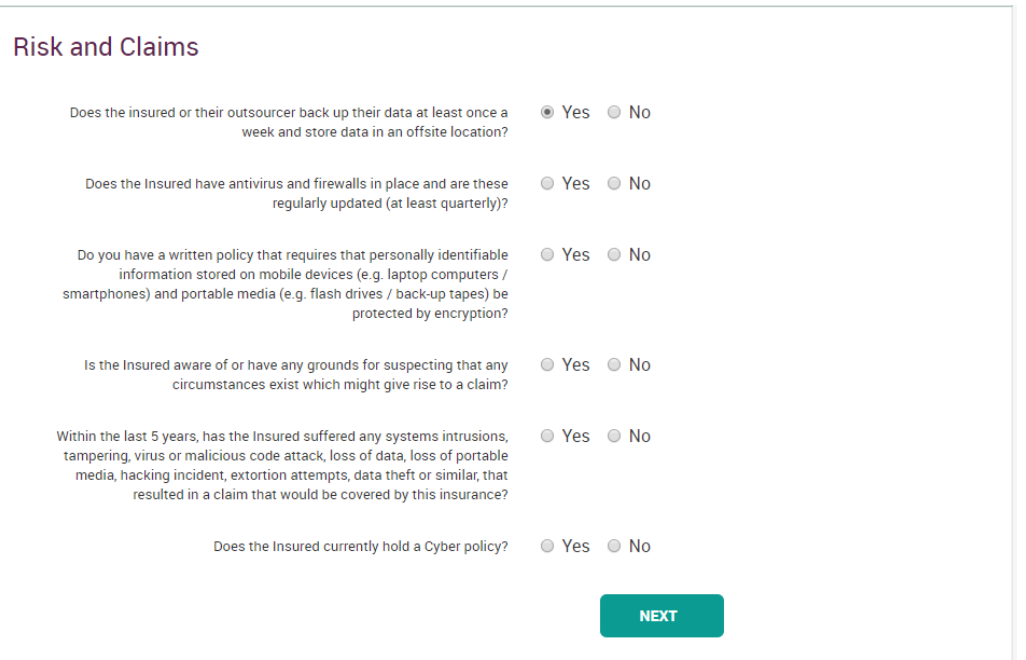

If the answer to question 4 and / or 5 is yes, enter the relevant information when prompted:

- Brief circumstances including risk management processes put in place to prevent reoccurences.
- Any dates as required
- Any incurred value as required.

Please note that matters should be entered regardless of any insurance coverage (i.e. if no insurance in place to cover such matters, they should still be entered).

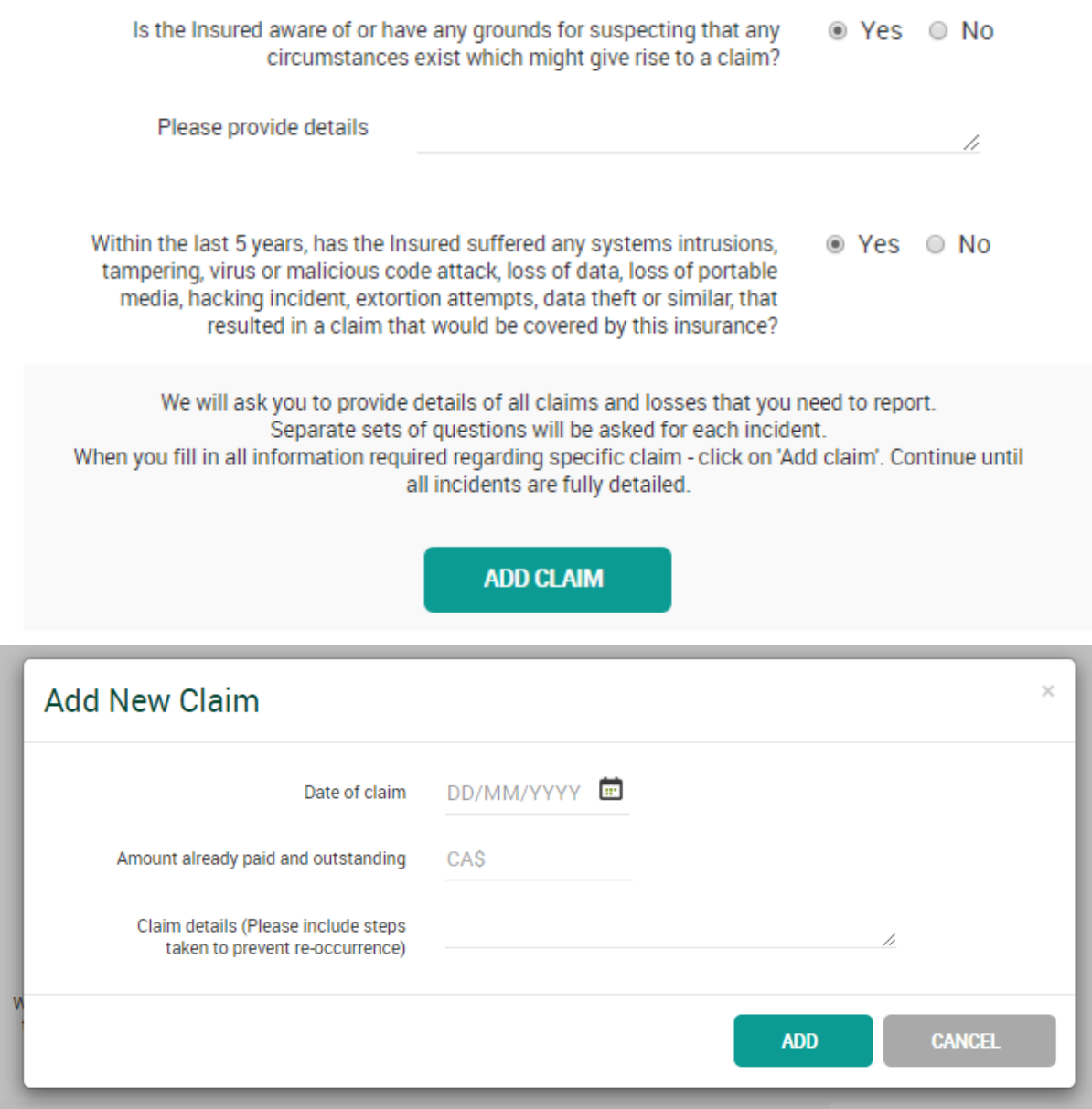

There are two optional extensions available under this Policy – E-Theft and Outsourced Service / Cloud Service Provider

Answer the relevant questions on each page is this cover is required.

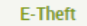

E-Theft means the theft of any money, credit, securities or other property of value through fraudulent electronic transfer.

Emails and electronic invoices you receive may appear legitimate, but a common cyber crime involves bank account numbers along with telephone and email contact details being changed/falsified, resulting in payments being made to cyber criminals

For an additional CA\$500 premium, the E-Theft extension (limit CA\$100,000) also provides coverage for the intentional misleading of the Applicant by means of a dishonest misrepresentation of a material fact contained or conveyed within an electronic or telephonic communication(s) and which is relied upon by the Applicant believing it to be genuine. This is commonly known as "spear-phishing" or "social engineering".

**NEXT** 

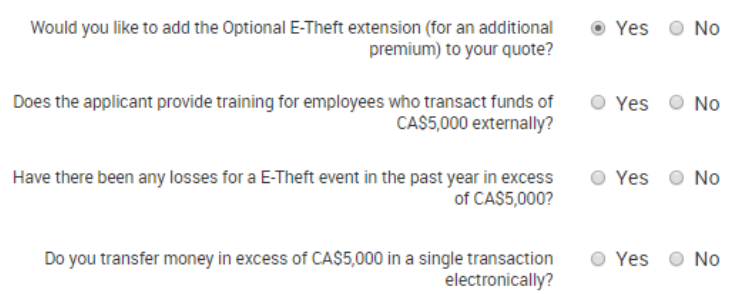

**Outsource Service Provider / Cloud Service Extension** An issue that can affect a business is the impact of an event on a service provider that then impacts the operation of your business. This could be a technology provider, cloud service provider, or business process outsourcing provider. This coverage provides income loss and extra expenses that the insured incurs in responding to such a situation when such services are impacted. Services could include human resources, call centers, fulfillment and logistical support, as well as companies that deliver computing resources over a network or the internet. The cost of this Extension is shown separately in the Quote Summary and the value of your cover is 10% of the Total Aggregate Limit of Liability selected. Would you like to add the optional Outsource Service Provider / Cloud <sup>◎</sup> Yes ◎ No Service Extension (for an additional premium) to your quote? Do you use any cloud service providers? ⊙ Yes ⊙ No Please list these providers Please list your top 3 service providers by contract value. The list should include vendors that provide contracted a) business process services, and/or b) information technology services Provider 1 Provider 2 Provider 3

One all questions have been answered, click next to generate your quotes:

### Thank you and congratulations!

If you have premium options below, please click "save quotes" to save and issue quote documents. If you have "Quote available after referral" please click "save quotes" to submit to underwriters for referral.

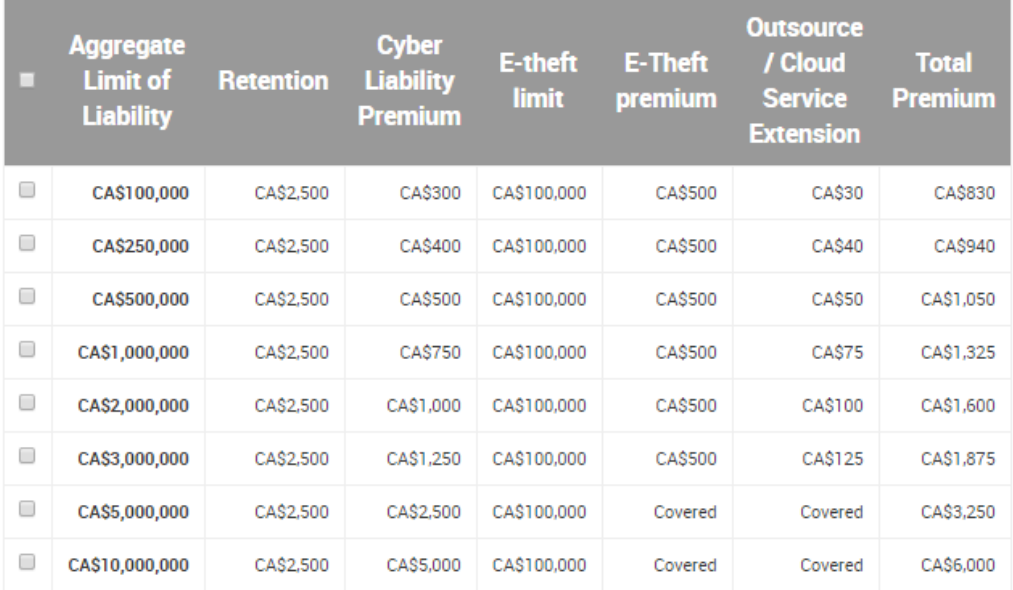

# **SAVE QUOTES**

Select the quotes you wish to save by clicking on the tick box for the various limits required, and hit "Save Quotes" You can review all quotes generated as shown below: Dashboard > Pen Underwriting Quotes Active Deleted Expired Voided Please tick on selected records to access additional functionality Quote and the state of the product Coverage Registration Premium Cyber CA (2 Items) TEST-Q-PEN-CYBCA-0073268/1 NEW CA\$500,000<br>CA\$2,500 Deductible Pen Cyber CA 2019-08-03 06:44:01 +01 CA\$1,050<br>CA\$1,050 Pen Underwriting Test Broker Pen, Andrew Doe TEST-Q-PEN-CYBCA-0073267/1 NEW 2019-08-03 06:44:00 +01<br>Test Broker Pen, Andrew Doe Pen Cyber CA CA\$1,000,000<br>CA\$2,500 Deductible CA\$1,325<br>CA\$1.325 Displaying 1 - 2 of 2 Policies **Round** Voided Product Coverage Policy Insurer Registration Premium no data to display No data to display Clicking on the quote reference will allow you to review the individual quote in more detail:

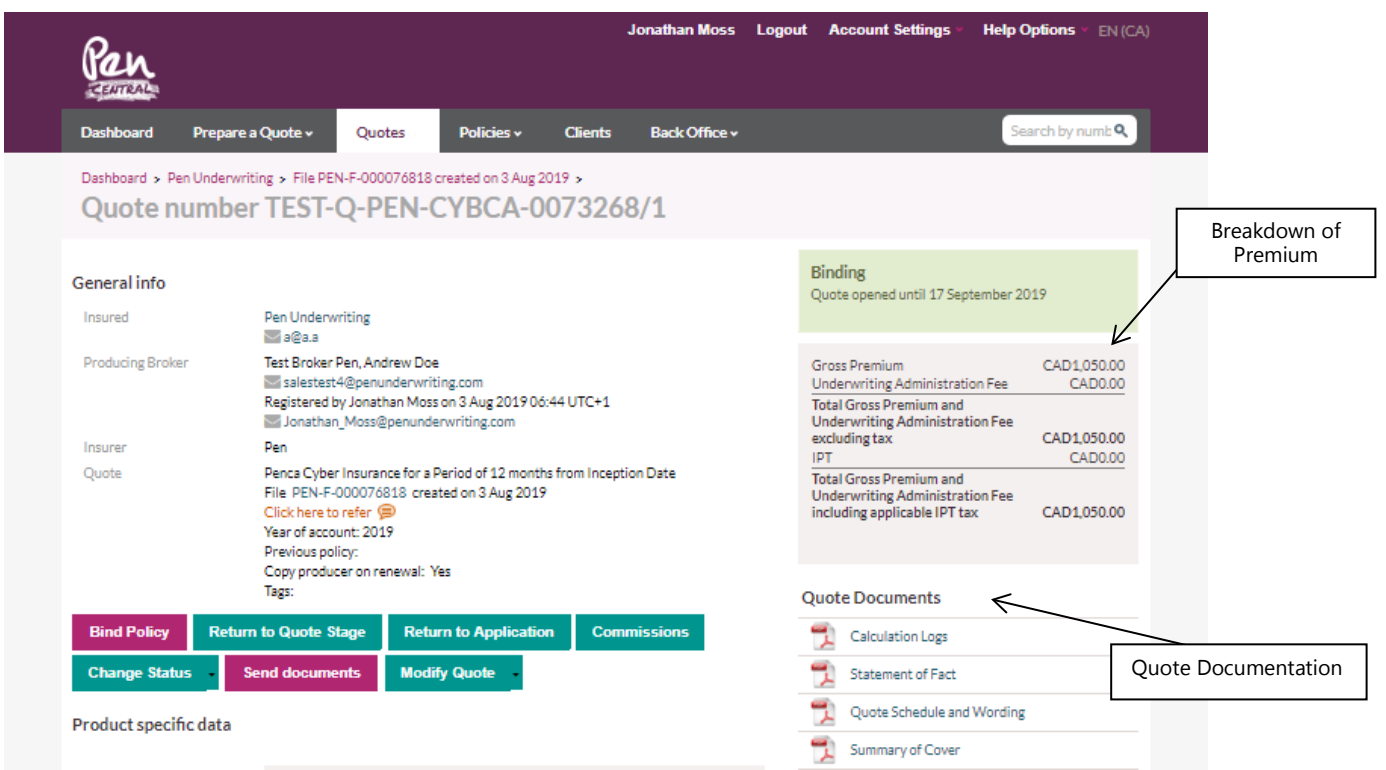

## Product specific data

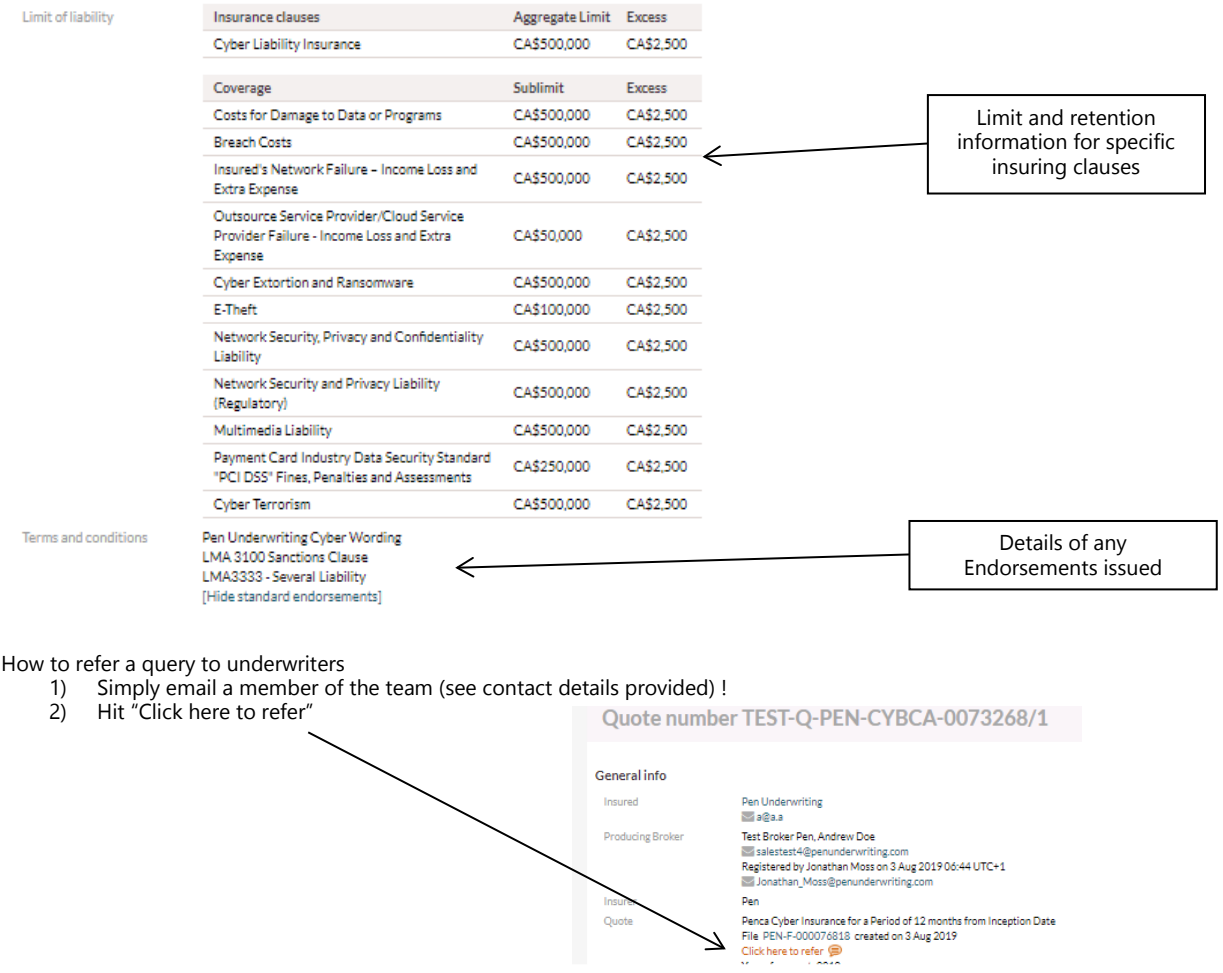

Commission can be reduced / waived completely as required by selecting "Modify Quote" -> Commission Sacrifice and using the slider to reduce commission accordingly

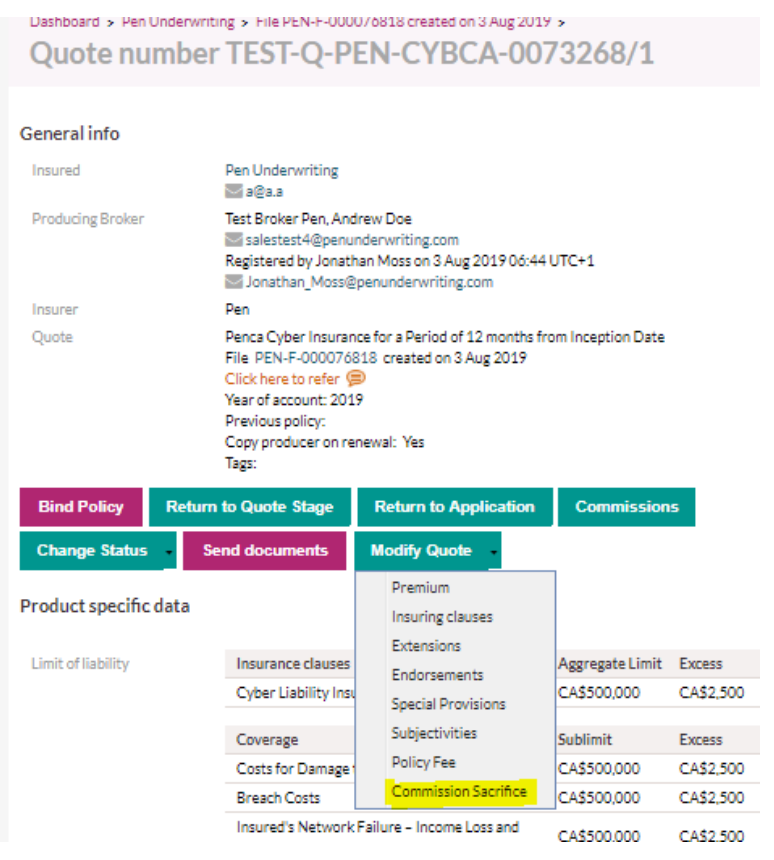

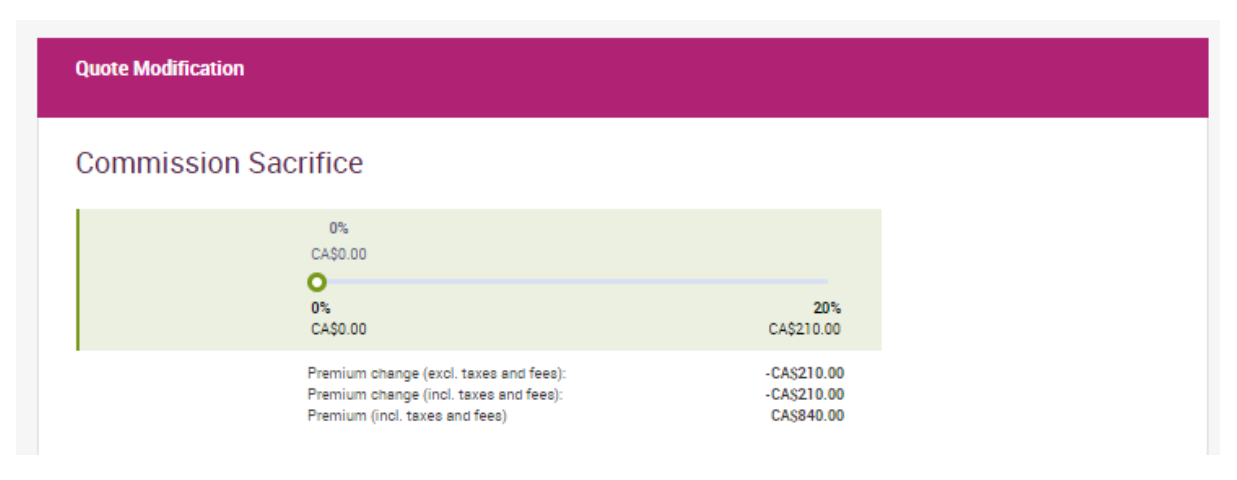

To amend risk information, or to generate alternative quotations at alternative Limits of Indemnity, select "Return to Application" to be guided through the quotation process again.

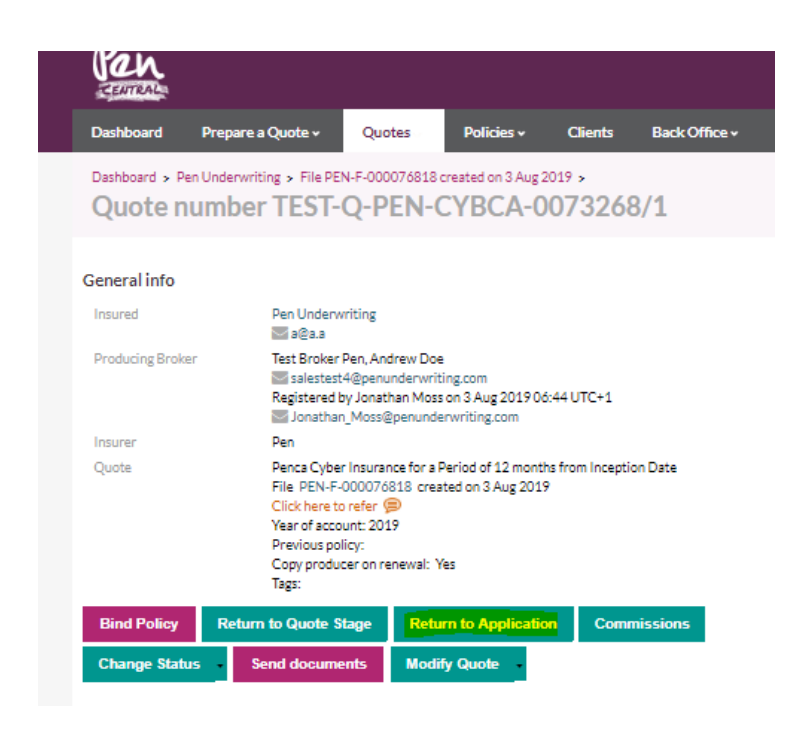

You are able to send quotation documents to yourself or your client directly from Pen Cental but selecting "Send Documents" – and selecting those you wish to send along with a helpful message:

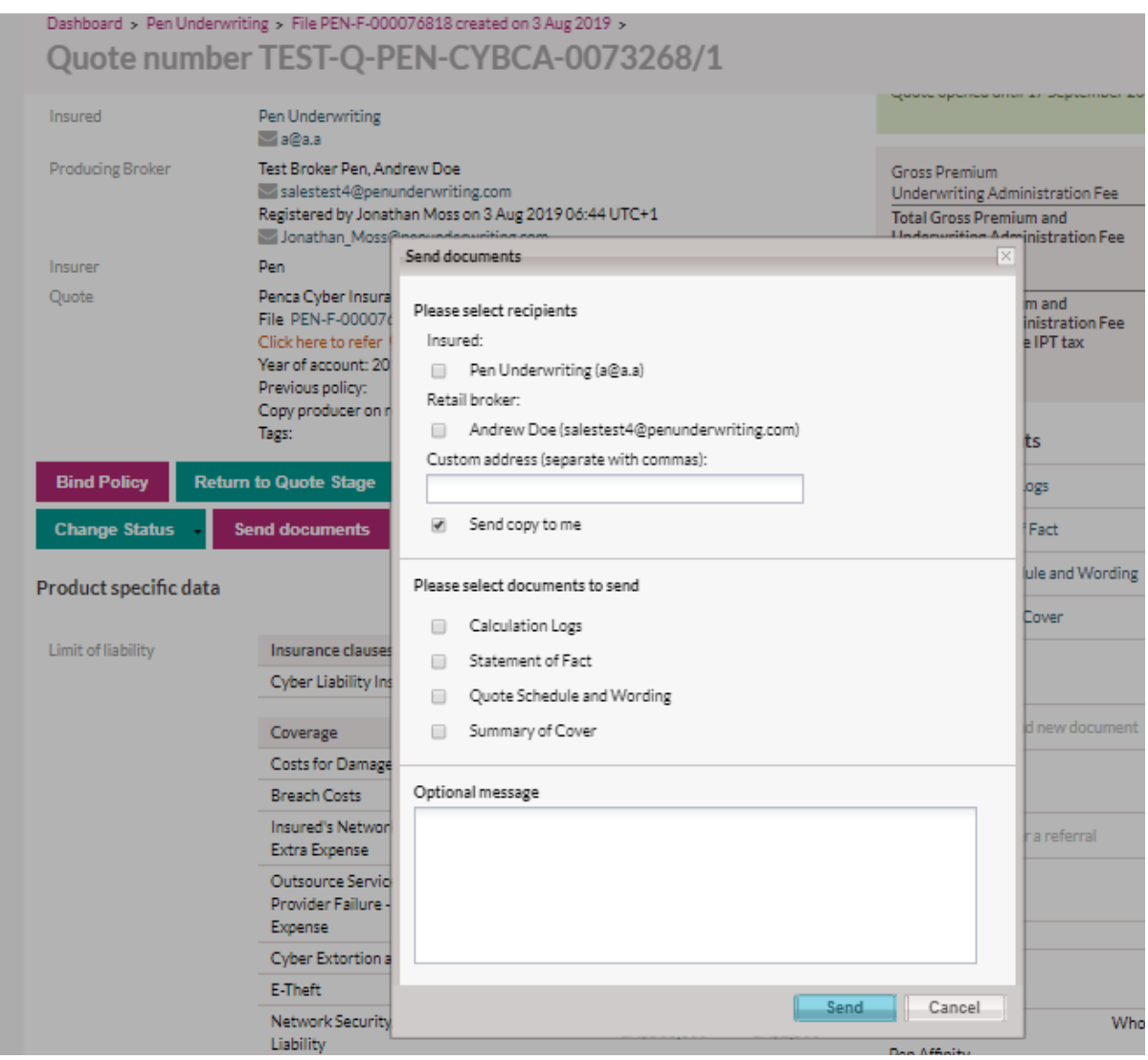

To bind cover, select "Bind Policy" and select your inception date:

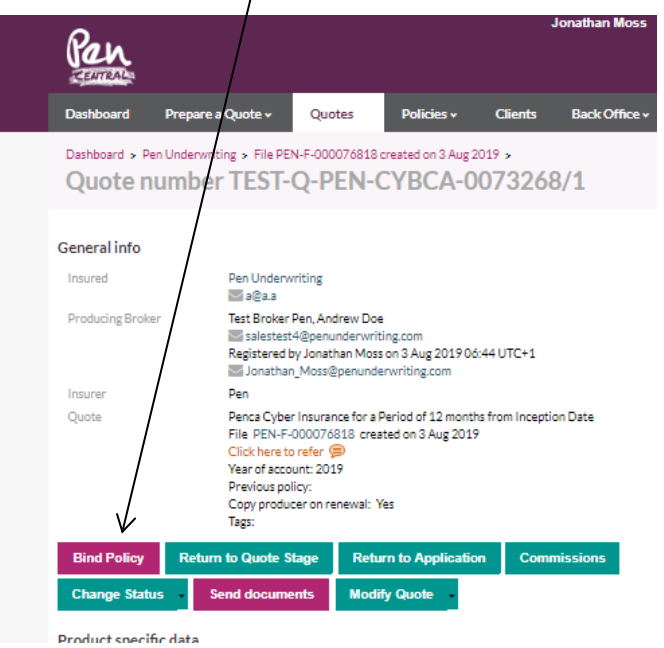

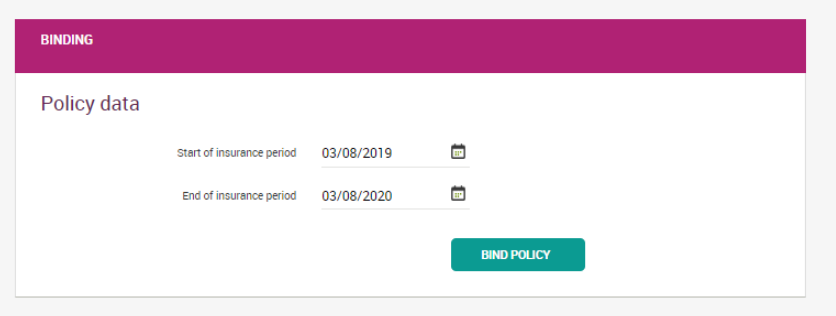

The quotation will change to a policy – however documents will not be available until the application is signed and uploaded using the link shown below.

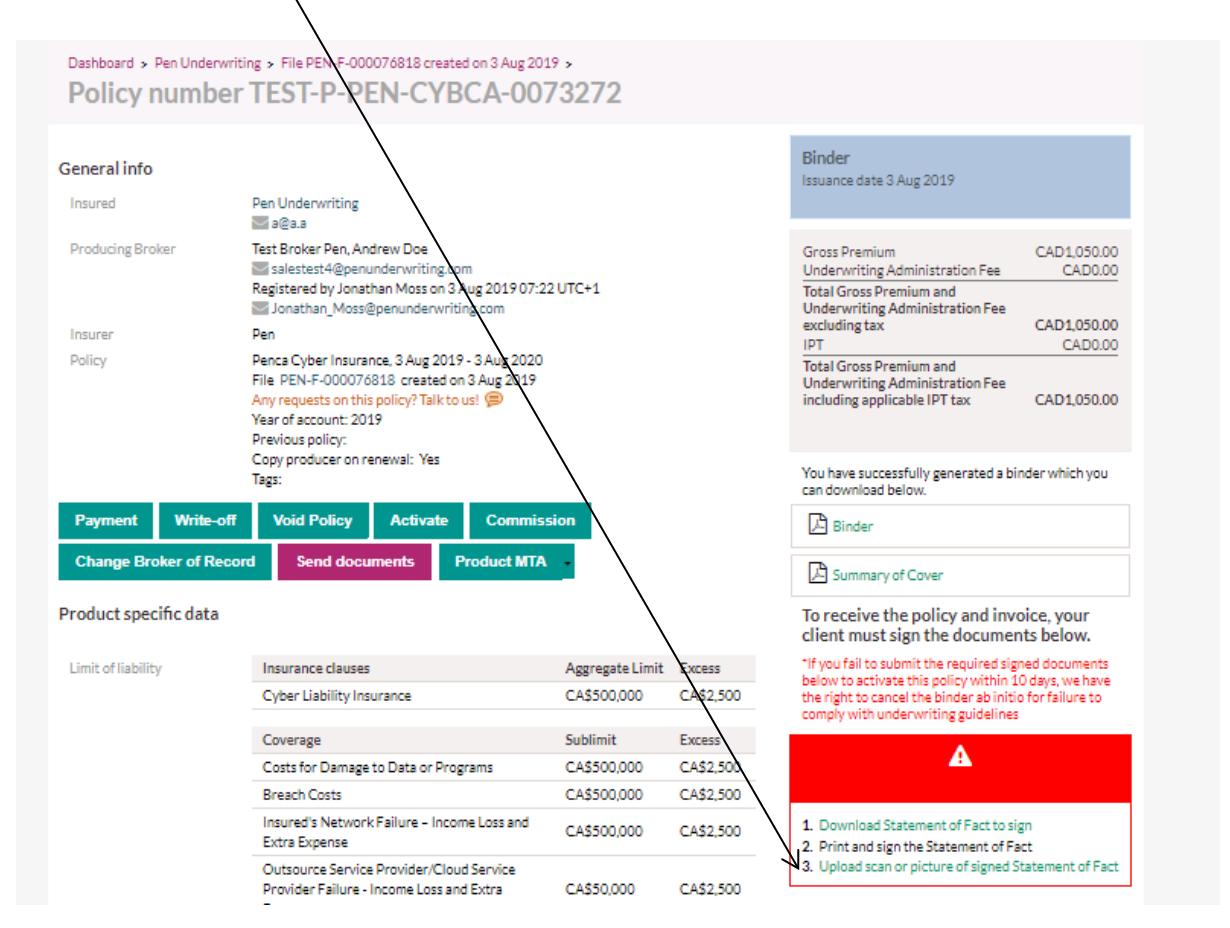

Applications must be uploaded within 10 days of binding (not inception) or the policy will be cancelled ab initio.

Full policy docs will not be available until such time that the signed application is uploaded. Until they are uploaded the policy documents will carry a "Binder Only" Watermark, as shown below.

Policy Schedule average offered Demo mode - no coverage offered Demo

**Example 2008** Service Countries (Service Please read it in conjunction with your policy booklet and keep it in a safe place.

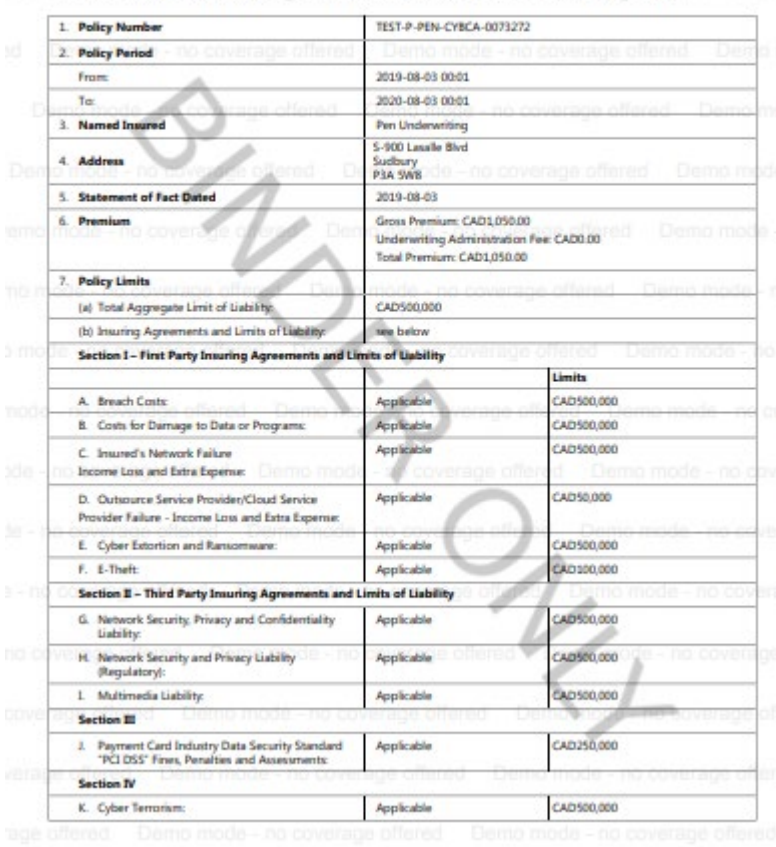

The policy will now be shown on the Client Screen:

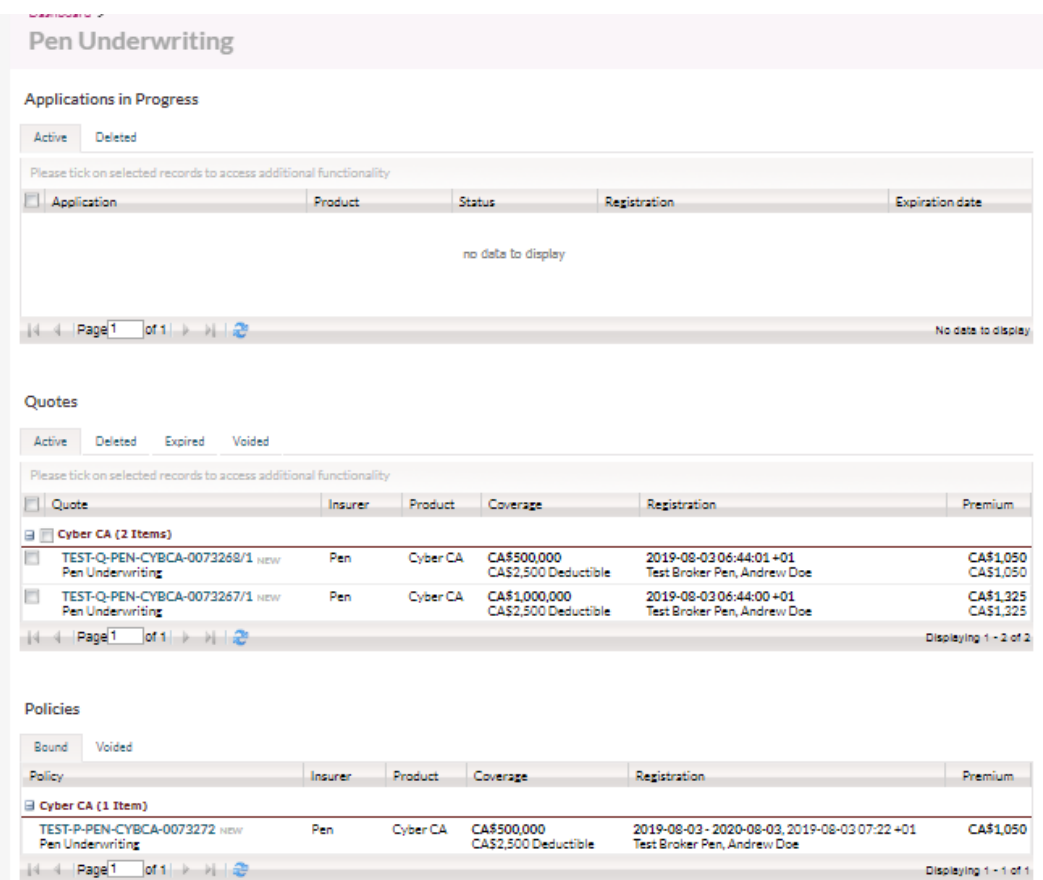

Searching for quotes / policies

Use the Client Search Function, or alternatively use the search bar and enter the quote policy ref (numerics only)

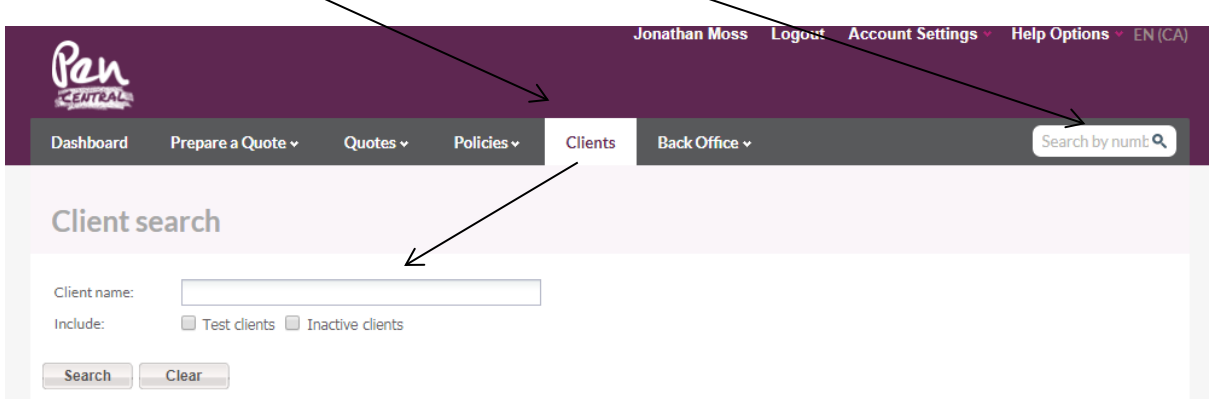

# **PEN UNDERWRITING**

67 Lombard Street London, EC3V 9LJ United Kingdom

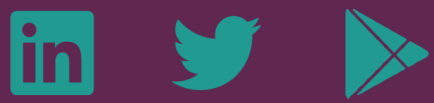

www.penunderwriting.co.uk www.linkedin.com/company/pen-underwriting-uk @Pen\_UW\_UK

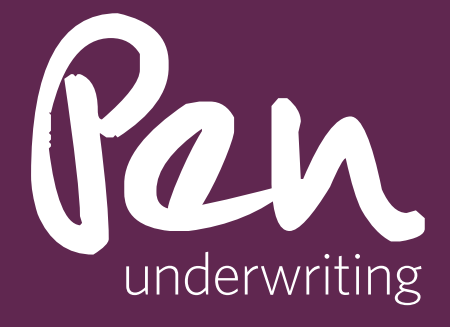

Pen Underwriting Limited is authorised and regulated by the Financial Conduct Authority (FCA number 314493). Registered Office: The Walbrook Building, 25 Walbrook, London EC4N 8AW. Registered in England and Wales. Company Number: 5172311.